### **PROVA**

## *Software di* **Presentazione**

# *Show* **Partner 3 e** *F/X*

*di Francesco Petroni*

L **Show Partner <sup>3</sup> <sup>e</sup> Show Partner F/X** *Grafica di Presentazione, molto* <sup>O</sup> *5how Partner* è *un pacchetto grafico, appartenente alla famiglia diffuso in quanto* è *stato distribuito, in una sua versione base, realizzata da parte della Brightbill-Roberts Company per la Microsoft, come software in dotazione del Microsoft Mouse, che tra i mouse* è *lo standard di mercato per la linea* PC *IBM.*

*In totale ne sono state distribuite ben 400.000 copie.*

*Altro software in dotazione dell'M5 Mouse era il Paint8rush della* Z *50ft, classico prodotto di tipo Paint. Oggi l'accordo tra Microsoft* e *le altre due*

**Produttore:** *Brightbill - Robens and Company Ltd*

**Distributore:** *Microstar*

*Via Aldo Manuzio* 15 - *20124 Milano*

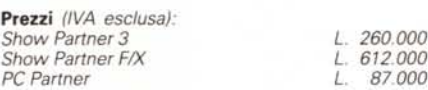

*case* è *cessato* e *quindi ... ognuno per la sua strada.*

*La* Z *50ft ha prodotto l'ottimo Paintbrush Publisher* e *la Brightbill-Roberts le nuove versioni dello 5how Partner, ed* è *di queste che stiamo parlando.*

*Oggi, le varie release, che permettono di lavorare integralmente in ambiente EGA, VGA,* e *MCGA, sono ben tre, ed hanno costo* e *campi di utilizzazione ben differenziati:* PC *Partner, 5how Partner* 3 e *5how Partner F/X (qui proviamo le ultime due).*

*Esiste anche una quarta versione, un F/X professionale, che permette di rea-*

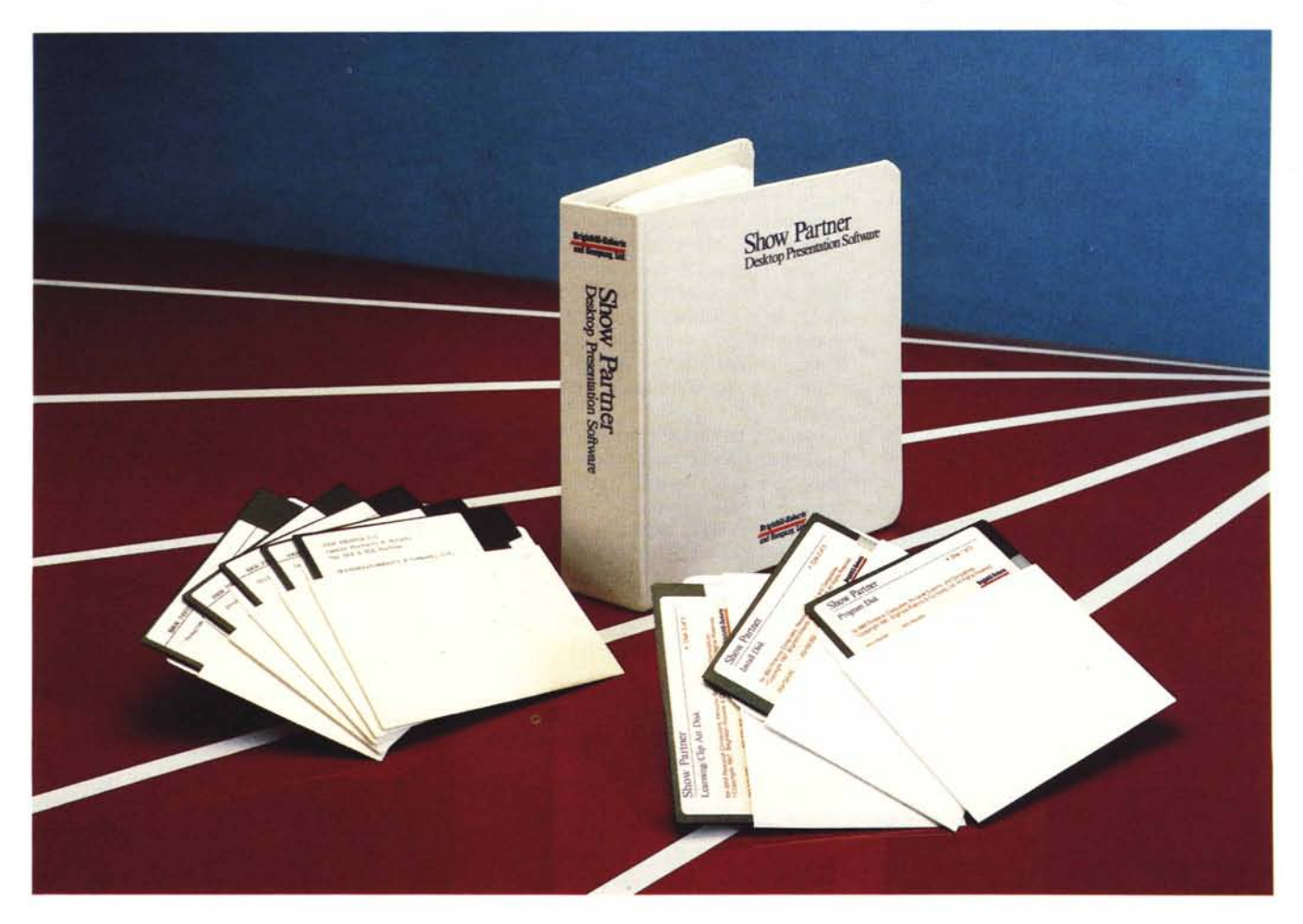

*lizzare presentazioni in cui non appare mai il copyright del prodotto. In tal modo* si *producono delle presentazioni in cui, teoricamente, non* si *capisce ... co*me *sono state realizzate.*

*Show Partner* 3 *rappresenta il livello intermedio,* <sup>e</sup> *dispone di tutti* i *moduli classici. Duello per la creazione delle immagini (Graphic Editor), per la cattura delle immagini provenienti da altri prodotti (Capture)* e *di due moduli per comporre le presentazioni, uno sempli*ce *(Slide Editor)* e *uno più avanzato (Script Editor).*

*Show Partner F/X dispone di uno Script Editor più sofisticato* e *di alcuni moduli in più. L 'Object Editor per la costruzione di animazioni di oggetti, il Font Editor per la costruzione di propri set di caratteri* e *il Text Painter, con il quale* si *possono rielaborare Videate di Testo, per inserirle in presentazioni.*

*Dispone infine di Convertitore di formati con il quale tradurre immagini di varia provenienza in formato Show Partner* e *viceversa.*

*In questa prova utilizzeremo contemporaneamente due versioni in quanto alcuni moduli sono analoghi. Via via, quando necessario, citeremo le differenze più rilevanti.*

#### *Grafica di presentazione*

La Grafica di Presentazione costituisce l'evoluzione, su Personal Computer, delle presentazioni eseguite con diapositive e proiettore.

Si passa da immagini statiche, messe in una sequenza rigida, ad immagini dinamiche, che appaiono con largo utilizzo di effetti speciali e di tecniche di animazione, e sulle quali è anche possibile costruire giochi di colore.

Inoltre in una presentazione elettronica è possibile rendere interattiva la scelta della sequenza, per mezzo di vere e proprie istruzioni di programmazione, come INPUT, IF, GOTO, LOOP.

L'altro vantaggio, rispetto alla tradizionale diapositiva, sta nel fatto che il costo di preparazione della singola immagine è minimo. Questa se già presente da «qualche parte» può essere semplicemente catturata, oppure può essere realizzata ad hoc, con strumenti grafici di tipo PAINT.

Gli ambiti applicativi sono numerosissimi, ad esempio produzione su Floppy Disk di Demo, di Tutorial, di Report, ecc. interattivi. In un dischetto normale da 360 kbyte, possono entrare presentazioni di circa 40 immagini che durano quindi circa un quarto d'ora.

Su MC abbiamo più volte trattato l'argomento Grafica di Presentazione, ormai assunta a ruolo di categoria a se stante nel campo della grafica su PC, Show Partner entra in concorrenza con prodotti molto noti come lo Storyboard Plus, dell'IBM, e Concorde, della Visual Network Communication e distribuito dalla JSoft, anch'essi disponibili in versioni recenti che riconoscono quindi i più recenti standard grafici.

Filosofia comune a tutti e tre i prodotti è quella di scindere la fase di composizione del disegno da quella di assemblaggio delle varie immagini realizzate.

#### *Show Partner* **3 e** *F/X Tutti i moduli uno per uno*

Lo Show Partner 3 dispone di circa cinque moduli del tutto indipendenti l'uno dagli altri, e quindi richiamabili ciascuno direttamente dal DOS.

Invece Show Partner F/X dispone di nove moduli, richiamabili da un modulo principale che svolge le funzioni di menu d'accesso (fig. 1).

| Show Partner F/X Access |                       |                                                   |
|-------------------------|-----------------------|---------------------------------------------------|
| Key                     | Program               | Description                                       |
| F1                      | <b>SCRIPT EDITOR</b>  | Edit or create scripts                            |
| F2                      | GRAFIX EDITOR         | Edit or create pictures (.GX1 files)              |
| F3                      | <b>FONT EDITOR</b>    | Edit or create fonts used by the Grafix Editor    |
| F4                      | ORJECT EDITOR         | Edit or create animated objects                   |
| F5                      | <b>TEXT PAINTER</b>   | Edit or create text . GX1 files and libraries     |
| F6                      | <b>SLED EDITOR</b>    | Edit or create slide shows                        |
| F7                      | <b>DOS CAPTURE</b>    | Install capture program to grab pictures          |
| F <sub>B</sub>          | <b>LEARNING FXSED</b> | Learn how to use the Script Editor                |
| F9                      | <b>SETUP</b>          | Install Show Partner F/X on a hard or floppy disk |
| F10                     | <b>CONVERT MENU</b>   | Show Partner F/X Convert Programs                 |

*Figura* l -*Show Partner F/X - Menu di accesso* ai *moduli.*

*Il menu di accesso indica chiaramente tutte* le *funzioni presenti nella versione F/X. Nello Show Partner 3.0. che ne* è *una versione più ridotta. i moduli sono cinque* e *vanno richiamati direttamente dal DOS.*

Anzi tale seconda funzione è la più importante, al punto che si possono costruire presentazioni con nessuna immagine originale, ma con tutte figure catturate al di fuori del prodotto, utilizzando il modulo di cattura immagini.

In tal senso è anche possibile mischiare del tutto le «carte in tavola» utilizzando più prodotti per costruire le immagini, per poi riversarle, con il modulo di conversione o con quello di cattura, in un unico ambiente finale con il quale realizzare la presentazione vera e propria.

Dos Capture, per prelevare, dalla video memory, immagini grafiche, oppure WINCAP.EXE, direttamente richiamabile dall'ambiente Windows per la cattura di immagini sotto Windows (fig. 3). Si tratta quindi del programma «acchiappa immagini», che una volta installato, rimane residente in memoria, e che permette di prelevare le immagini realizzate con altri prodotti e di riversarle su un file in formato Show Partner, per poi trattarle o con Grafix Editor o direttamente con lo Script Editor.

Il Grafix Editor (file GED.EXE per lo

*Figura* 2 - *Modulo Grafix Editor IGED). Si lavora* a *tutto schermo. Premendo un bottone del mouse appare la barra del menu, dal quale scendono i sottomenu* a *tendina ed eventualmente i pannelli operativi. Attivata una funzione. scompare la barra dei menu* e si *lavora di nuovo* a *tutto schermo.*

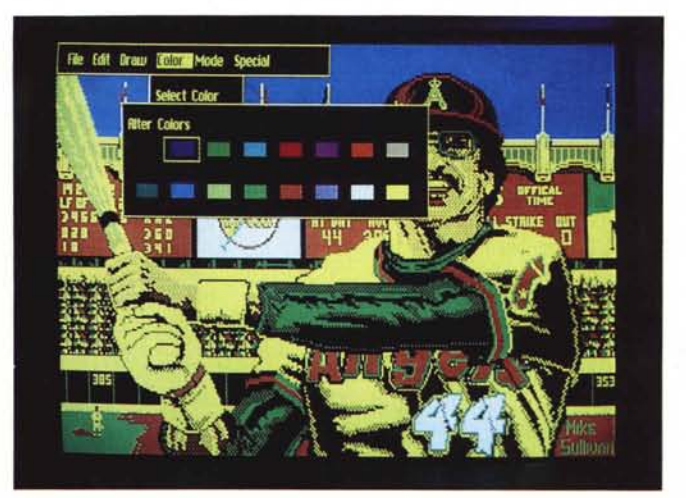

#### PROVA SHOW PARTNER 3 e F/X

SP3) è il prodotto con il quale realizzare le nuove immagini, o con il quale completarle se catturate da ambienti esterni. Lavora in varie definizioni, e alcune di *Figura* 4 - *Modulo Gra- ~ fix Editor. Tipologia di Font. Uno dei punti forti del modulo di disegno è la ricchezza dei Font. Per ciascuno di essi sono disponibili tre dimensioni, e tre posizioni (normale, corsivo a sinistra e a destra).* Si *può poi scegliere colore e dimensione.*

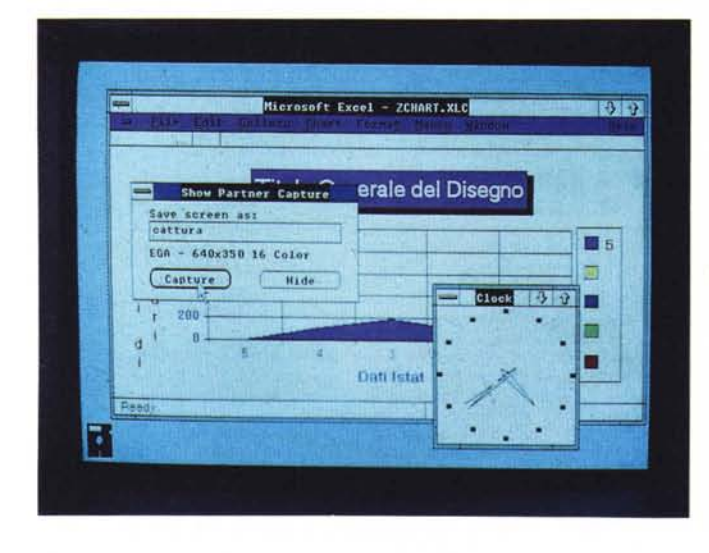

*terfaccia con Windows. Lo Show Partner denuncia la sua affinità con il mondo Microsoft disponendo di un modulo specifico per catturare «videatell in ambiente Windows, che poi possono essere manipolate dal Grafix Editor.*

queste sono settabili dall'interno. Ne parleremo tra un po' in dettaglio.

Lo Sied Editor (file SLED.EXE per lo SP3) permette l'assemblaggio delle immagini, con possibilità di controllo della sequenza, della modalità e del tempo di passaggio tra due immagini e del tempo di permanenza della singola immagine sul video.

Lo Script Editor (file SED.EXE per lo SP3) ha finalità analoghe a quelle dello SLED, ma permette di intervenire su molti più elementi, come alterazioni nella sequenza, con cicli e salti, come tecniche di parzializzazione in introduzione delle immagini, come interazione con la tastiera, ad esempio in presenza di immagini-menu.

Lo Show (file SHOW.EXE per lo SP3) è il modulo esecutore della Presentazione, richiamabile direttamente da DOS, dello Script (termine che si può tradurre con Sceneggiatura) confezionato con SLED o SED.

Moduli presenti solo nello Show Partner F/X sono:

Il Text Painter, editore di videate di testo utile quando, ad esempio in un tutorial, occorra inserire videate catturate dal prodotto software, in genere non di tipo grafico, opportunamente manipolate.

In questa modalità si utilizza il video testo del PC, che, come noto, permette di scrivere in una matrice di 80 colonne per 25 righe scegliendo, per ciascuna posizione, un carattere tra 256 e una coppia di colori (primopiano e sfondo) tra sedici colori. Permette anche di leggere e scrivere, da file a videata e viceversa, in formato ASCII, e inoltre di tradurre una videata Text in una grafica, utile per manipolazioni successive.

L'Object Editor, costruttore di animazioni. E un editor particolare che permette di disegnare le varie posizioni assunte dall'oggetto e di progettare il suo movimento sul video e la sua velocità di azione.

Il Font Editor, e un sofisticato generatore di caratteri. Si possono costruire set di caratteri sia del tutto originali, sia in modifica di set già disponibili (quelli base sono 13). sia in modifica di set catturati da altri prodotti. I set così costruiti sono utilizzabili con il Grafix Editor.

Il formato massimo definibile è di 20 per 24 pixel. Tali dimènsioni possono essere aumentate comunque in am-

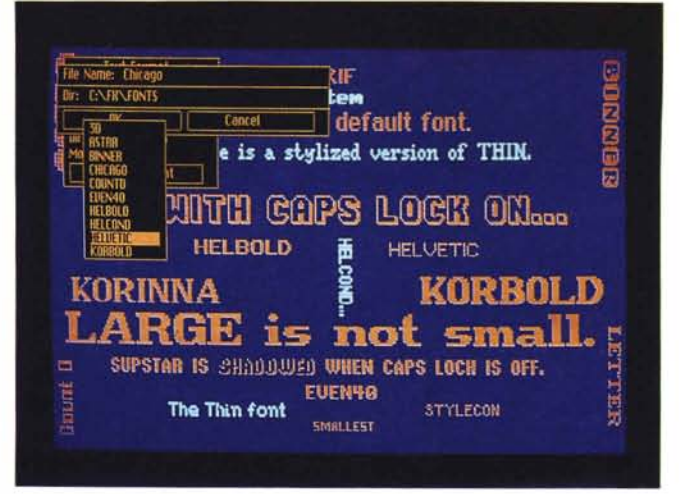

*••• Figura* 3 - *Modulo Windows Capture. In-* biente Grafix Editor, con la funzione di espansione.

Il Convert, traduttore di formati. Si possono convertire nel formato Show Partner (desinenza GX1), formati Paintbrush (PCX). Storyboard (PIC) e Basica Bsave (BSV). Si possono anche convertire storie Storyboard in Script Show Partner. Esiste anche un modulo che traduce immagini CGA a quattro colori in immagini in bianconero,

Il Fxmaster è, infine, il programma di utilità esterno al menu, che permette la realizzazione del dischetto originale (Master), con la presentazione, che va poi duplicato, via DOS, per realizzare le copie da distribuire. Permette anche una compattazione dei vari file che entrano nella storia.

#### *Confezione ed installazione*

Non si tratta fortunatamente di package voluminosi. Consistono, per quanto riguarda lo Show Partner 3, di un robusto manuale a fogli mobili di circa 300 pagine, e di tre dischetti, con rispettivamente il Programma, le Procedure di Installazione con i Driver e il Tutorial. L'F/X dispone di due dischetti in più (due di programmi, uno di utility, più un Demo e un Tutorial).

La procedura di installazione è «alla Microsoft, nel senso che segue il meto-

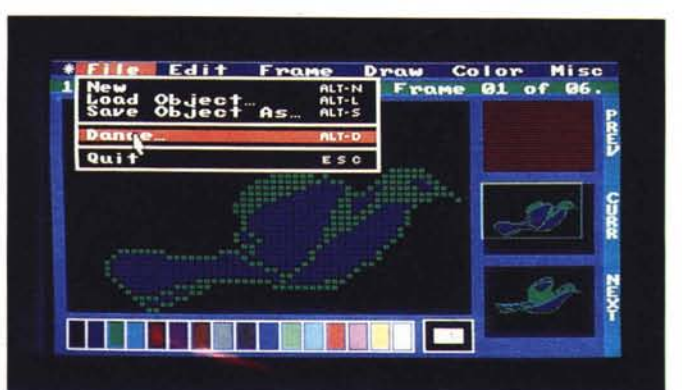

*Figura 5 Modulo Object Editor È il modulo, presente solo nella versione F/X, che permette di costruire più fotogrammi di uno stesso oggetto che poi* si *possono visualizzare in rapida sequenza. In tal modo* si *realizza una vera e propria animazione.*

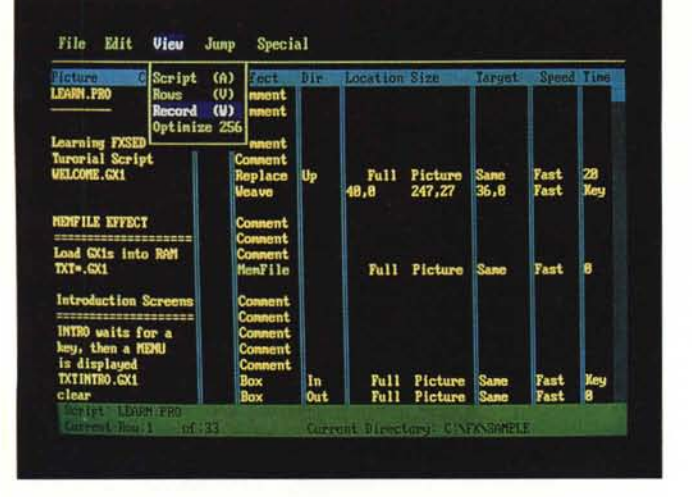

do utilizzato per tutti i prodotti Microsoft, del tutto guidato e aiutato.

Presenti driver per tutte le schede video IBM... e quasi IBM, CGA, EGA, MCGA, VGA e in più Hercules (non male data la sua diffusione tra i compatibili) e ATT (alias Olivetti M24). Installabili numerose stampanti, tra cui le laser e quelle a colori. I mouse possibili sono, oltre al Microsoft, anche il Logitech, il che non è limitativo in quanto tutti gli altri possono emulare il Microsoft.

Per chi non ha il mouse è possibile installare come periferica di immissione la tastiera. A tale evenienza è destinata una appendice del manuale, che elenca i tasti alternativi alle funzioni di puntamento e tracciamento tipiche del mouse.

#### *Il Modulo GED*

Il GED è il modulo con il quale si costruiscono «ex novo» le immagini o si manipolano le immagini catturate da altri ambienti. Si lavora in modalità Full Screen e pigiando il mouse appare il classico menu a barre, in alto sullo schermo, con sottomenu a tendina (fig. 2).

Le opzioni della barra superiore sono FILE, con il quale si gestisce l'Archivio disegni completi o parziali (una porzione rettangolare di disegno si chiama Block); EDIT, che dispone delle classiche funzioni di Copia, Movimento, Rotazione, Flip, Inversione, Cancellazione, ecc.

L'opzione DRAW contiene gli strumenti di disegno, che sono Freehand, Line, Box, Circle, Paint, Repaint, nonché la definizione dello spessore delle linee. Dispone inoltre della funzione Repeat che permette di semplificare il lavoro in caso di operazioni. ripetitive.

Con l'opzione COLOR si scelgono, cambiano, invertono i colori, e i motivi da usare con il Paint (Patterns). nonché di gestire un archivio di Palette (tavolozze).

L'opzione MODE è quella con cui si

scelgono la risoluzione e il numero di colori di lavoro. È possibile aumentare o diminuire la definizione e i colori di lavoro, se l'hardware lo consente.

*Figura 6*

*Modulo Script Editor Ambiente.*

*L'ambiente assomiglia ad un tabellone elettronico. In ogni riga* si *imposta un passo della presentazione, ed in ciascuna colonna* si *imposta una specifica della stessa.*

L'ultima opzione SPECIAL, comprende le «varie». Permette di scegliere tipo di Font e attributi di lavoro (fig. 4). I font disponibili sono ben 20. Permette di eseguire delle compressioni e di espansioni di blocchi e infine di salvare la configurazione scelta.

Il GED dello Show Partner non è dichiaratamente un prodotto avanzato, e sinceramente non lo è neanche operativamente, in quanto manca di funzionalità importanti, che servono soprattutto in un uso «pesante».

Anche l'organizzazione dei comandi non è delle migliori, ad esempio scelte successive sui vari menu vanno fatte alternando i bottoni del mouse, il che non è intuitivo, oppure se ci si trova su un menu a tendina, per chiuderlo e passare ad un altro occorrono tre passi successivi, in quanto non ci si può spostare lateralmente tra le tendine.

Del tutto carenti infine le funzioni «tecniche» che permettono allineamento di figure (Grid Snap). creazioni di grafici di tipo Business, che sono sì inflazionati, ma non sembra questo un buon motivo per non metterceli. Assenti le librerie di disegni preconfezionati.

#### *Il modulo Capture*

Serve, come più volte detto, per catturare immagini prodotte con altri strumenti. Evidentemente se tali altri prodotti sono grafici, questo metodo può essere del tutto alternativo all'uso del GED.

Il Capture si installa e rimane residente in memoria, anche quando si utilizza un altro prodotto grafico. AI momento opportuno, quando cioè appare sul video una bella immagine da catturare, basta premere una combinazione di tasti e appare una videata di guida, nella quale si digita il nome del file che si sta

salvando. AI file viene attribuita la desinenza GX1, che gli permette di essere sia caricato successivamente dal GED oppure inserito direttamente in una presentazione SHOW.

La versione più avanzata, lo Show Partner F/X, dispone anche di un programma eseguibile da WINDOWS che serve specificamente per catturare immagini prodotte in questo ambiente.

#### *Il modulo Object Editor*

Permette di costruire una serie di fotogrammi (frame) che raffigurano l'oggetto nelle varie posizioni intermedie assunte durante il movimento (chiamato Dance). Le varie frame, visualizzate in rapida sequenza, danno l'effetto «animazione» (fig. 5).

È possibile, nella presentazione finale, la coesistenza di nove oggetti animati, che si muovono contemporaneamente sul video.

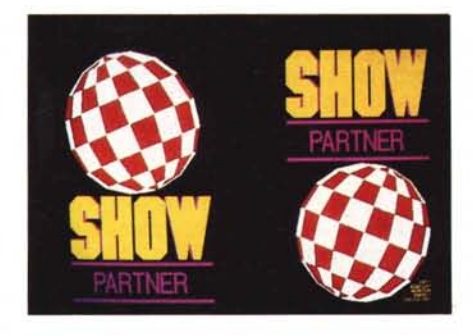

*Figura* 7 - *Modulo Script Editor - Animazione. In questa figura, che voi purtroppo vedete statica, le due sfere ruotano vorticosamente. Questo* è *un effetto realizzabile con le tecniche di parzializzazlo ne e con quelle di creazione di cicli permesse dalle* Script *Editor*.

I movimenti possibili sono tre. Sul posto, lungo una traiettoria comunque tracciata e infine da un punto ad un altro.

L'ambiente operativo è costituito da una quadrettatura 64 per 48 nella quale ciascun quadretto è un pixel, in quanto gli oggetti, per essere veloci nei movimenti e manipolabili, conviene che siano comunque di dimensioni contenute. In alto appare la barra dei menu e in basso la tavolozza dei colori disponibili.

I comandi di menu sono SPECIAL, che dà informazioni generali. Poi FILE, che gestisce i rapporti con il file (di tipo Object) e il sottocomando Dance. Dance permette di testare l'animazione e di settare velocità e la sequenza delle frame che costituiscono l'animazione EDIT contiene i comandi di manipolazione

#### PROVA

SHOW PARTNER 3 e F/X

della frame già disegnata. Permette inoltre la definizione del «punto caldo» della figura, quello che viene preso come punto comune tra le varie frame e come riferimento nelle istruzioni dello Script.

FRAME è il comando di menu che permette la gestione dei vari fotogrammi. Permette di alterarne la sequenza, di duplicarne una per lavorare in modifica sulla copia, di copiare porzioni di immagini GX1.

DRAW contiene le funzioni di disegno vero e proprio. Con tale definizione la modalità di lavoro più adatta è comunque quella di mano libera. Sono inoltre presenti i classici Line, Circle, Box e Paint.

Le ultime due opzioni sono COLOR, che permette la scelta dei colori in dipendenza ovviamente dell'hardware disponibile, e MISC che contiene altri comandi come Zoom, Coordinates, ecc.

#### *I moduli Sied* **e** *Sed*

Hanno ambedue la stessa funzione, quella di assemblare le immagini, create o catturate in precedenza. Il primo permette di manipolare solo immagini intere ed è, in pratica un subset del SED, che invece dispone in molte funzioni in più.

L'ambiente operativo è analogo e assomiglia ad una tabella da compilare, in cui si possono utilizzare comandi di editor di riga (sposta, copia, cancella blocchi) (fig. 6). Ogni riga rappresenta o una immagine o un passo dello Show, in cui vanno, nel caso dello SLED, indicati in sequenza:

- titolo della immagine (che deve avere desinenza GX1)

- commento per ricordarsi di cosa si tratta

- effetto di entrata e direzione di entrata

velocità di introduzione e tempo di permanenza.

Numerosissimi gli effetti (sono sedici). che si moltiplicano a causa della possibilità di definire delle direzioni di introduzione. Alcuni sono molto «scenografici» in quanto costituiscono di per sé delle vere e proprìe animazioni, come ad esempio nell'effetto a ventaglio.

Una presentazione scritta in SLED può essere salvata in formato SED, per . cui può essere implementata con ulteriori funzionalità, che citiamo.

Oltre al titolo dell'immagine è possibile indicare nome e traiettoria di un Object. oppure il nome di un'immagine testuale, oppure il nome di un altro Script collegato.

È possibile, con la funzione Special Clip, definire porzioni di immagini e po-

*Figura 8 Modulo Script Editor Interattività In quest'altra immagine la figura animata, un uccello che svolazza sul video, è pilotata dal mouse. Si possono anche prevedere, con questa stessa modalità interattiva, azioni di scelta da eseguire su zone opportunamente destinate del video.*

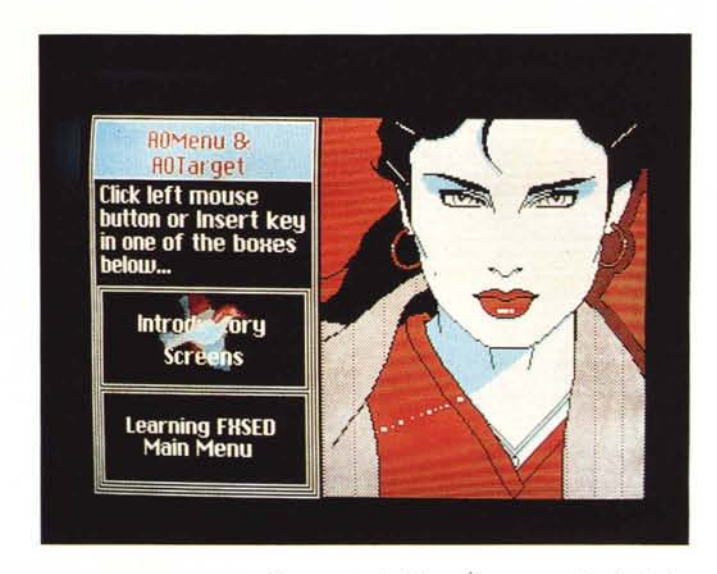

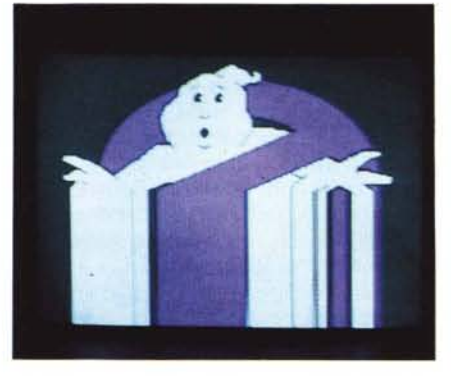

*Figura* 9 - *Modulo Script Editor - Tecnica di Passaggio DRIM. Altro effetto che non si può valutare in una figura statica è quello del passaggio da una immagine all'altra. In questo caso cogliamo al volo un momento della tecnica DRIM. con la quale l'immagine che entra viene fatta scivolare per linee orizzontali sul video. È un effetto molto spettacolare.*

sizione di arrivo sul video (fig. 7). Occorre indicare Location (vertice superiore sinistro della figura origine, dimensioni della figura origine e coordinate video di destinazione).

Oltre ai sedici effetti di passaggio, nella colonna Effect è possibile inserire veri e propri comandi di programmazione che regolano il flusso delle immagini.

Ad esempio MENU permette il controllo di un input e il conseguente salto a locazioni precise (Loc #) oppure il richiamo di specifici file Script. EXECU-TE richiama un eseguibile da DOS, e una volta terminato, rientra nello script.

Esistono istruzioni di salto (GOTO, CALL e RETURN) di ciclo (LOOP) che necessitano dell'indicazione della locazione di arrivo (Loc #). Numerosi sono i comandi di gestione dei colori.

Esiste anche la possibilità di inserire effetti sonori (specifica Sound), ottenibili dall'altoparlantino del sistema o via scheda musicale specifica.

Esiste un potente effetto ARTICLE, che permette di far scorrere un testo, letto da un text file, e scritto con un font e con un colore a scelta, in una finestra sul video. È una specie di titolatrice automatica.

I comandi di gestione degli oggetti animati sono una dozzina, e permettono il caricamento, le varie tipologie di movimento e di bloccaggio, e la scomparsa della figura animata. È anche possibile gestire interattivamente, via tastiera o via menu, la figura animata (figg. 8 e 9).

#### *Conclusioni*

Purtroppo non è possibile, con figure statiche, mostrare le doti migliori dello Show Partner, che sono sicuramente costituite dagli effetti speciali e dalle . .. animazioni.

Da questo punto di vista è un prodotto completo e, ovviamente nella versione F/X, un prodotto di prestazioni professionali.

Il modulo Grafix Editor, quello che serve a confezionare le singole figure, è invece troppo rudimentale per un uso professionale, per cui appare indovinata l'accoppiata con il Paintbrush della Z-Soft, cui sono abituati i proprietari del MS Mouse, i quali file grafici sono facilmente traducibili in formato Show Partner.

Rispetto al naturale concorrente, che è lo Storyboard dell'IBM, lo Show Partner appare più completo, in particolare nello Script Editor, che dispone di effetti e di istruzioni di programmazione in più. Del tutto in più è l'Object Editor.

Perde al contrario il confronto in termini di Paint (che si chiamano Grafix Editor, nello Show Partner e Picture Maker, nello Storyboard) sia per numero di funzionalità sia per disponibilità di librerie di immagini preconfezionate, che lo Storyboard ha ben fornite.

In definitiva, se integrato con altri prodotti grafici, lo Show Partner diventa un prodotto realmente professionale, con il quale produrre Presentazioni, Tutorial, Demo anche di tipo interattive, di grande efficacia e spettacolarità.

# **Hard Disk Rodime: il punto d'arrivo**

#### **L'esperienza Contradata sceglie RODIME**

10 anni di esperienza Contradata impongono oggi i dischi rigidi Rodime come punto di riferimento per il mercato italiano: il loro elevatissimo livello qualitativo garantisce massima affidabilità e prestazioni d'avanguardia.

Dealer ed OEM troveranno la gamma completa Rodime in un assortimento di dischi **"slim"** da 20 a 150 Mbytes formattati:

- in formato 3,5" fino a 100 Mbytes, con interfaccia SCSI, ST 412/506, MFM e RLL;

- in formato 5,25" slim fino a 150 Mbytes con interfaccia ESDI, SCSI, ST 412/506, MFM e RLL.

#### **Leader anche per Macintosh**

Gli hard disk Rodime sono leader tra i dischi "Add-on" per Macintosh e sono oggi uno standard di fatto del settore.

Contradata offre kit Rodime da 20 a 140 Mbytes formattati, in design coordinato MAC, completi di software ed accessori per il montaggio sia interno che esterno.

#### **Tabella** H.D.

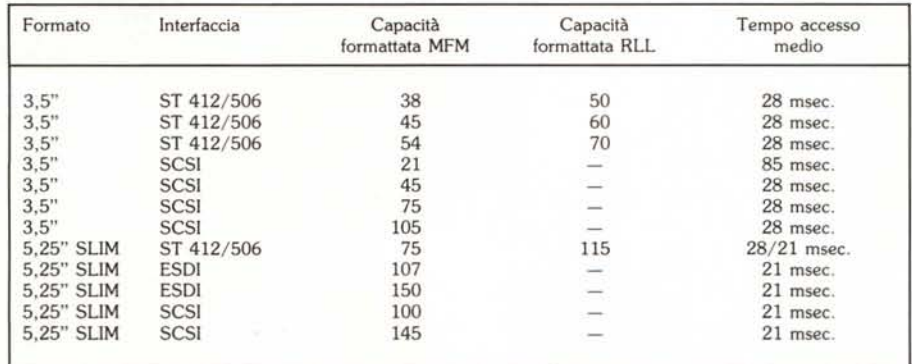

Tutti i dischi 3,5" sono disponibili con telaio per 5,25".

Per maggiori informazioni sui prodotti distribuiti dalla Contradata, telefonate allo 039/737015 o scrivete a Contradata s.r.l., via Monte Bianco 4,20052 Monza (MI), telex 352830 CONTRA 1- fax 039-735276 G3.

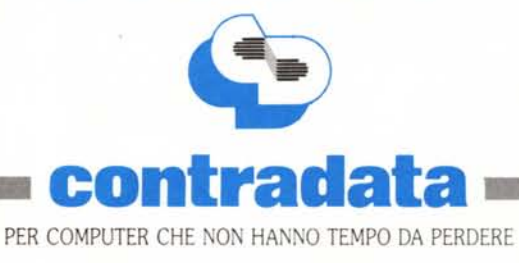